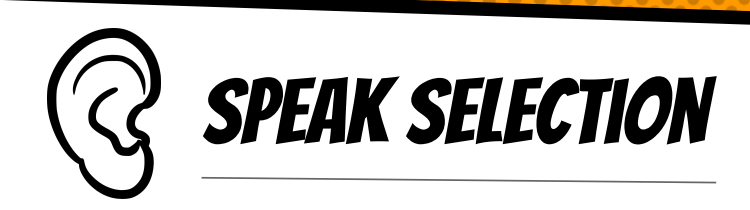

## What is it?

Allows user to select text on their screen to hear read aloud with a synthesized voice.

## How to Use It?

Settings → General → Accessibility → Speech→

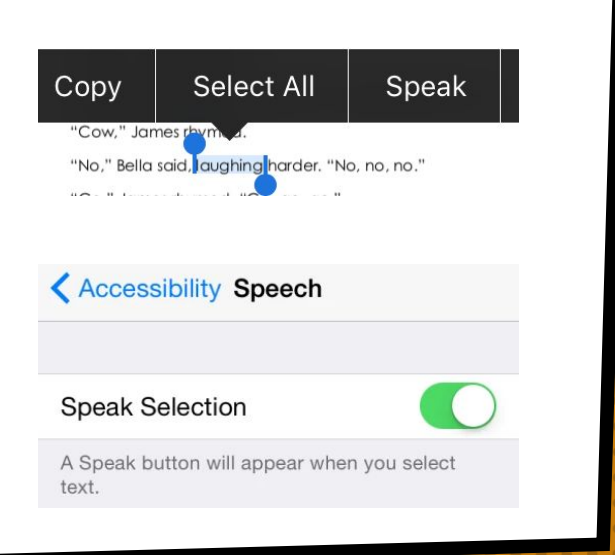

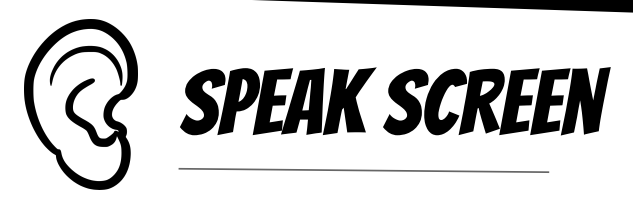

# What is it?

Allows user to read all text on the screen by swiping down on the screen with 2 fingers.

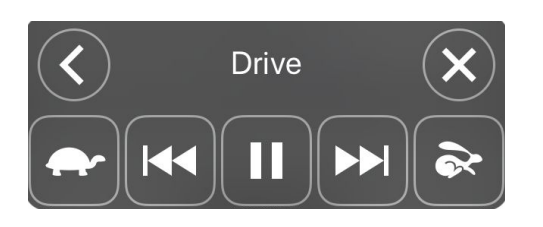

the screen to hear the content of the screen.

## How to Use It?

Settings → General → Accessibility → Speech→

#### **Speak Screen**

Swipe down with two fingers from the top of